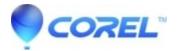

## How to reassociate WinZip with archive files

- WinZip
- WinZip Enterprise

This article will help you to address the issue with file associations for WinZip and archive files. There are two options how it can be done in Windows.

## **Option 1**

If you choose for WinZip to **not** be associated to all the file types it works with when you installed or have otherwise lost this association, you can do the following to have these associations returned to WinZip.

- 1. Right-click the WinZip shortcut on the desktop and choose Run as administrator
- 2. Click WinZip Options in the Settings tab
- 3. Click the **System** tab
- 4. Check the box labelled **Archives**
- 5. Click OK

When following the steps above, if you find the checkbox indicated is already checked; uncheck it, click OK, and then repeat steps 2 through 5.

## **Option 2**

Here's how you can reassociate WinZip with archive files :

- 1. Right-click on an archive file (e.g., a .zip or .rar file) that you want to associate with WinZip.
- 2. From the context menu, select "Open with" and then click on "Choose another app".
- 3. In the "How do you want to open this file?" window, you should see a list of suggested apps and an option to "More apps".
- 4. Click on "More apps" to expand the list.
- 5. If you see WinZip listed, select it. If WinZip is not listed, click on "Look for another app on this PC".
- 6. In the file explorer window that appears, navigate to the location where WinZip is installed on your computer. Typically, it's installed in the "Program Files" or "Program Files (x86)" directory.
- 7. Once you've located the WinZip executable file (usually named "winzip.exe"), select it and click on the "Open" button.
- 8. If prompted to confirm the association, check the box that says "Always use this app to open .zip files" (or the corresponding file extension of the archive file).
- 9. Finally, click on the "OK" button to confirm your selection and associate WinZip with the chosen file type.

WinZip should now be reassociated with archive files on your Windows computer, and double-clicking on an archive file should open it with WinZip by default. Repeat these steps for other types of archive files if needed.